Эта страница является [переводом](https://lite.iridi.com/index.php?title=%D0%A1%D0%BB%D1%83%D0%B6%D0%B5%D0%B1%D0%BD%D0%B0%D1%8F:%D0%9F%D0%B5%D1%80%D0%B5%D0%B2%D0%B5%D1%81%D1%82%D0%B8&group=page-WorkingLite&action=page&filter=&language=zh-hans) страницы [WorkingLite](http://lite.iridiummobile.net/WorkingLite). Перевод выполнен на 100%.

Другие языки:  $English • pycский •  $\Box\Box\Box\Box$  $English • pycский •  $\Box\Box\Box\Box$$$ 

#### **Содержание**

- $\cdot$  [1](#page--1-0)  $\Pi\Pi\Pi$ iRidium lite
	- $\circ$  [1.1](#page--1-0) 000 Crestron
	- $\circ$  [1.2](#page--1-0) 000  $Crestron$
	- $\circ$  [1.3](#page--1-0)  $\Box \Box \Box \Box \Box \Box$
	- $\circ$  [1.4](#page--1-0)  $\Box$
	- $\circ$  [1.5](#page--1-0) 000 Domintell
	- $\circ$  [1.6](#page--1-0)  $\Pi\Pi\PD$ uotecno $\Pi\Pi$
	- $\circ$  [1.7](#page--1-0)  $\Box$  DRD BAOS Wizard $\Box$
	- $\circ$  [1.8](#page--1-0) 000 ETS OO KNX COO
	- $\circ$  [1.9](#page--1-0) 000 MyHome
	- [1.10](#page--1-0) [终端用户如何在工程中使用iRidium Lite](#page--1-0)
	- $\circ$  [1.11](#page--1-0) 000 Sonos
	- $\circ$  [1.12](#page--1-0)  $\Box$
	- $\circ$  [1.13](#page--1-0) 000 Mobotix
	- $\circ$  [1.14](#page--1-0) 0000000

# **如何使用iRidium lite**

**DIDECrestron** 

### **UNICrestron**

**如何添加无IP地址模块**

**远程控制配置**

#### **U00Domintell**

**如何使用Duotecno扫描仪**

**UNDBAOS WizardIN** 

**NORTSHOUKNX000** 

 $\text{OPTMyHome}$ 

**终端用户如何在工程中使用iRidium Lite**

 $\fbox{010}$ 

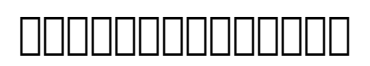

## $\fbox{13.1}\label{eq:20}$

**如何设置邮件通知**